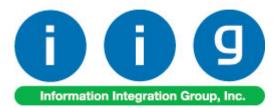

# Point Of Sale / Fast Sale For Sage 100 ERP 2013

457 Palm Drive Glendale, CA 91202 818-956-3744 818-956-3746 sales@iigservices.com

www.iigservices.com

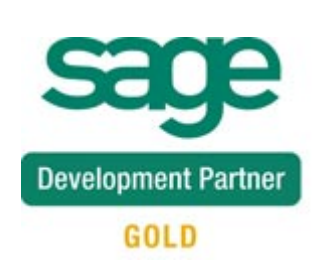

Information in this document is subject to change without notice. No part of this document may be reproduced or transmitted in any form or by any means, electronic or mechanical, for any purpose without the express written consent of Information Integration Group, Inc.

#### TRADEMARKS

*MS-DOS* and *Windows* are trademarks of Microsoft Corporation.

SAGE 100 ERP (formerly Sage ERP MAS 90 and 200) is registered trademarks of Sage Software, Inc.

All other product names and brand names are service marks, and/or trademarks or registered trademarks of their respective companies.

### **Table of Contents**

| Installation Instructions and Cautions                     |   |
|------------------------------------------------------------|---|
| Wait! Before You Install – Do You Use CUSTOM OFFICE?       |   |
| Registering IIG products                                   |   |
| ODBC Security                                              |   |
| Role Maintenance                                           |   |
| Introduction                                               | 7 |
| Fast Sale Entry                                            | 7 |
| Default Values for Fast Sale Data Entry                    |   |
| Scanning Item Code in the Grid                             |   |
| Fast Sale Receipt Printing                                 |   |
| Receipt Printer Setup                                      |   |
| Register Only Terminal processing                          |   |
| Register Open/Close                                        |   |
| Appendix                                                   |   |
| Gift Certificate Processing in IIG Credit Card and IIG POS |   |

### **Installation Instructions and Cautions**

**PLEASE NOTE: SAGE 100 ERP** must already be installed on your system before installing any IIG enhancement. If not already done, perform your SAGE 100 ERP installation and setup now; then allow any updating to be accomplished automatically. Once SAGE 100 ERP installation and file updating is complete, you may install your IIG enhancement product by following the procedure below.

#### Wait! Before You Install - Do You Use CUSTOM OFFICE?

**THIS IS AN IMPORTANT CAUTION:** If you have Custom Office installed, **and** if you have modified any SAGE 100 ERP screens, you must run **Customizer Update** after you do an enhancement installation.

But wait! BEFORE you run Customizer Update, it is very important that you print all of your tab lists. Running Customizer Update will clear all Tab settings; your printed tab list will help you to reset your Tabs in Customizer Update. Custom Office is installed on your system if there is an asterisk in the title bar of some of the screens. The asterisk indicates that the screen has been changed.

| 0                 |
|-------------------|
| <u>4</u> . Totals |
|                   |
|                   |
|                   |
| o Addr            |
| <u>Code</u>       |
| (                 |

An *asterisk* in a window's title bar indicates that the screen has been modified. This means that **Custom Office** is installed.

Follow all the instructions on this page before you run **Customizer Update**!

#### Registering IIG products

IIG Enhancement should be registered to be able to use it. If registration is not performed, the enhancement will work in a demo mode for a limited time period. The registration can be still done during the demo period.

Select the **IIG Product Registration** program under the **Library Master Setup** menu of the SAGE 100 ERP.

If this option is not listed under the Library Master Setup menu, go to the main menu, and select **Run** from the **File** menu. Type in SVIIGR and click **OK**.

| 🔓 IIG Master Developer Er                 | nhancement R | egistration  |                    |               | ? _ 🗆 🗙           |
|-------------------------------------------|--------------|--------------|--------------------|---------------|-------------------|
| Registered Customer IIG                   |              |              |                    |               |                   |
| Registration Information<br>Reseller Name |              |              |                    |               |                   |
| Serial Number                             | 1111111      |              |                    |               |                   |
| Customer Number                           | 2222222222   |              |                    |               |                   |
| User Key                                  | 333333333333 | 33333333     |                    |               |                   |
| Product Key                               | 55555 55     | 555 55555    | 55555 55555        |               |                   |
| Enhancement                               | Level        | Release Date | Serial Number      | Unlocking Key | <u>о</u> к        |
| IIG Enhancement                           | 5.00         |              | ممممممممممممم      | BBBBBB        | Undo              |
| Enhancement                               | Level        | Release Date | Serial Number      | Unlocking Key | Status            |
| IIG Enhancement                           | 5.00         |              | ΑΔΑΔΑΔΑΔΑΔΑΔΑΔΑΔΑ. | . BBBBBB      | Invalid           |
|                                           |              |              |                    |               |                   |
|                                           |              |              |                    |               |                   |
|                                           |              |              |                    |               |                   |
|                                           |              |              |                    |               |                   |
| Print Registration Form                   |              |              |                    |               |                   |
|                                           |              |              |                    |               | IIG TST 5/24/2013 |

Enter **Serial Number** and **Unlocking Key** provided by IIG, and click **OK**.

If multiple IIG Enhancements are installed, Serial Numbers and Unlocking Keys should be entered for each enhancement.

Use the **Print Registration Form** button to print IIG Registration Form.

4

#### **ODBC Security**

After installing an **IIG Enhancement**; it is **very important to verify** whether or not the **Enable ODBC Security within Role Maintenance** check box is selected in the **System Configuration** window of your system. If it is selected you must assign ODBC security permissions and allow access to custom data tables/fields for the Roles defined in your system.

| ODBC Security     Enable ODBC Security within Role Maintenance |  |
|----------------------------------------------------------------|--|
|                                                                |  |

#### Role Maintenance

After installing an **IIG Enhancement**, permissions must be configured for newly created Tasks and Security Events.

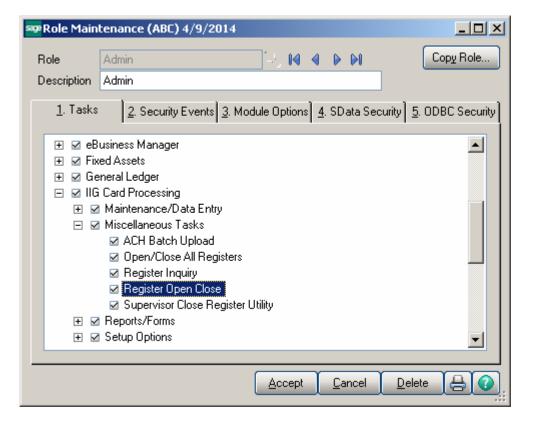

Note: In the Memo Manager Maintenance the user may have to reset the Task list by pressing the **Reset All to Defaults** button at the right top of the grid to show the IIG Fast Sale Entry option.

| sage                       | 🏁 Memo Manager Maintenance (ABC) 4/9/2014 |      |                   |         |       |        |     |      |           |                |          |   |
|----------------------------|-------------------------------------------|------|-------------------|---------|-------|--------|-----|------|-----------|----------------|----------|---|
| Module Accounts Receivable |                                           |      |                   | -       | 14    | 4      | Þ   | ÞI   |           | P <u>u</u> rge | e        |   |
| M                          | Memo Type Customer                        |      |                   | -       |       |        |     |      | ſ         | Сору           |          |   |
| B                          | lole                                      |      | Admin             | 🔍 Admin |       |        |     |      |           |                |          |   |
| C                          |                                           |      |                   |         |       |        |     |      |           |                |          |   |
|                            |                                           | Tas  | k.                |         | Memo  | o Opti | ons |      | Auto [    | Display        |          | 3 |
|                            | 3                                         | Cus  | tomer Inquiry     |         | Show  | ,      |     | Rese | et All to | Defaults       | , Alt-R  |   |
|                            | 4                                         | Cus  | tomer Maintenan   | ice     | Maint | ain    | _   | •    |           | 7              |          | - |
|                            | 5                                         | Fina | ance Charge Entr  | у       | Hide  |        |     | •    | [         |                |          |   |
|                            | 6                                         | AR   | Invoice Data En   | try     | Show  | ,      |     | •    | [         |                |          |   |
|                            | 7                                         | AR   | Repetitive Invoid | e Entry | Show  | ,      |     | •    | [         |                |          |   |
|                            | 8                                         | RM.  | A Inquiry         |         | Hide  |        |     | •    | [         |                |          |   |
|                            | 9                                         | RM.  | A Receipts Entry  |         | Hide  |        |     | •    | [         |                |          |   |
|                            | 10                                        | RM.  | A Data Entry      |         | Hide  |        |     | •    | [         |                |          |   |
|                            | 11                                        | IIG  | Fast Sale Entry   |         | Maint | ain    |     | •    | Ŀ         | 7              | -        |   |
|                            |                                           |      | • • • •           |         |       |        |     |      | r         | _              | <u> </u> |   |
|                            |                                           |      |                   |         |       |        |     |      |           |                |          |   |

6

## Introduction

IIG's Point Of Sale/Fast Sale Enhancement allows user to conduct more streamlined sales transactions at working locations. Specific improvements allow quicker invoice transactions. Integration with IIG's Credit Card Processing allows fuller functionality and a wider range of payment and credit options.

# Fast Sale Entry

### Default Values for Fast Sale Data Entry

Before selecting the **Invoice Number** on the **Fast Sale Data Entry**, click the **Defaults...** button.

| 🔓 Fast Sale D          | ata Entry (ABC) 4    | /9/2014                                |                   |                 |                  | l                 |          |
|------------------------|----------------------|----------------------------------------|-------------------|-----------------|------------------|-------------------|----------|
| Inv. No.               | 🔍 🛃 F5 🏼 🛚           | 4 4 <b>d</b> d                         | Invoice Date      |                 |                  |                   |          |
| S/O No.                | <u>-</u> г. <u>с</u> | Customer No.                           |                   | <u>_</u>        | ) 📑 🗂 🆒 F9       |                   |          |
|                        |                      |                                        |                   |                 |                  |                   |          |
| <u>Salespersor</u>     | 1 L                  |                                        |                   |                 | Invoice Type Sta | andard Invoice    |          |
| <u>1</u> . Lines       | 2. Totals (F8)       | <u>3</u> . Header                      | 4. Address        |                 |                  |                   |          |
| ltem<br>Cod <u>e</u>   |                      | s::::::::::::::::::::::::::::::::::::: | ▼ Quick Row       | 2 🗂 [,          |                  |                   | <b>-</b> |
|                        | Item Code            | Ordered                                | Shipped           | Unit Price      | Extension        |                   |          |
|                        |                      |                                        |                   |                 |                  |                   |          |
|                        |                      |                                        |                   |                 |                  |                   |          |
|                        |                      |                                        |                   |                 |                  |                   |          |
|                        |                      |                                        |                   |                 |                  |                   |          |
|                        |                      |                                        |                   |                 |                  |                   |          |
|                        |                      |                                        |                   |                 |                  |                   | ╧║       |
| Descriptio<br>Warehous |                      |                                        | =                 |                 |                  |                   |          |
| Unit Of Mea            |                      |                                        |                   |                 |                  |                   |          |
| Back Orde              | red                  |                                        | <b>•</b>          |                 |                  |                   |          |
|                        |                      |                                        |                   |                 | Total Amount     |                   | .00      |
| Quic <u>k</u> Print    |                      | Defaults                               | Cus <u>t</u> omer | C <u>r</u> edit | Accept Canc      | el <u>D</u> elete | <b>.</b> |

7

The **Default Values for Fast Sale Data Entry** screen allows for entry of the default values to speed up the entry of invoices. Several fields can be defaulted to these values, so that the user will not enter them repeatedly for each new invoice.

| 🔓 Default Values for | r Fast Sale Data Entry                       | X |
|----------------------|----------------------------------------------|---|
| Next Invoice No. 01  | 100065                                       |   |
| Invoice Date         | 4/9/2014 🛗 Print Invoices                    |   |
| Invoice Type         | Standard Invoice 💌 Bypass Print (Y,N) prompt |   |
| Ship Date            | 4/9/2014 🛗                                   |   |
| Ship Via             | Q                                            |   |
| FOB                  |                                              |   |
| Warehouse            | 001 🔍 EAST WAREHOUSE                         |   |
| Sales Tax Schedule   | Q.                                           |   |
| Auto Default Quantit | y Ordered to 1                               |   |
| Auto Increment Invo  |                                              |   |
| Process Sales Order  |                                              |   |
| Force For Full Payme | ent 🗌                                        |   |
| Cash Customer        | 01-BRESLIN                                   |   |
| E                    | Breslin Parts Supply                         |   |
| Replace Customer's   | Default Sales Person                         | ] |
|                      | <u>D</u> K <u>C</u> ancel                    | ] |

The **Next Invoice No.** field displays the number to be assigned to the next invoice by clicking the corresponding button on the **Fast Sale Data Entry** screen.

The **Invoice Date**, **Invoice Type**, **Ship Date**, **Ship Via**, **FOB**, and **Warehouse** fields are similar to standard Invoice Data Entry.

The **Sales Tax Schedule** is the current Point of Sale tax schedule. Entry in this field, if any, will overwrite the customer's tax schedule.

|                                               |                        |                      | Invoice Date          |            |               |                          |  |
|-----------------------------------------------|------------------------|----------------------|-----------------------|------------|---------------|--------------------------|--|
| /0 No.                                        |                        | datomor no.          | ABF                   |            | 🛃 🧮 🤤 F9      |                          |  |
| American Business Futures                     |                        |                      |                       |            |               |                          |  |
| Salesperson                                   | 0100 🔍 J               | im Kentley           |                       | In         | voice Type St | andard Invoice 👘 🗖       |  |
| <u>1</u> . Lines                              | <u>2</u> . Totals (F8) | <u>3</u> . Header    | 4. Address            |            |               |                          |  |
| ltem<br>Cod <u>e</u>                          | Q                      | 🗞 H H - 😒            | ] ▼ <u>Q</u> uick Row | 1 💋 📮      |               | <b>≫</b> (=(= <b>⇒</b> • |  |
|                                               |                        |                      |                       |            |               |                          |  |
|                                               | em Code                | Ordered              | Shipped               | Unit Price | Extension     | C                        |  |
| 1 1001-H0                                     | ON-H252                | 1.00                 | 1.00                  | 84.000     | 84.00         |                          |  |
| 2                                             |                        | .00                  | .00                   | .000       | .00           |                          |  |
| 2                                             |                        | .00                  | .00                   | .000       | .00           |                          |  |
|                                               |                        | .00                  | .00                   | .000       | .00           |                          |  |
| 2                                             |                        |                      |                       | .000       | .00           | ŀ                        |  |
| I Description                                 |                        | .00<br>ER LETTER FLE |                       | .000       | .00           |                          |  |
| Description     Warehouse                     | 001                    |                      |                       | .000       | .00           |                          |  |
| Description     Warehouse     Unit Of Measure | 001                    |                      | W/O LK                | .000       | .00           |                          |  |
| Description     Warehouse                     | 001                    |                      |                       | .000       | .00           |                          |  |

On the Default Values for Fast Sale Data Entry screen:

Check the **Auto Default Quantity Ordered** to 1 box to automatically fill in the single quantity, pricing, and accept line when an item is selected.

Check the **Auto Increment Invoice Number** box to assign automatically the next invoice number after acceptance of previous invoice.

Check the **Process Sales Orders** box to make the S/O No. field available and allow creating invoices based on the existing sales orders.

Check the **Force For Full Payment** box to require full payment to accept an invoice. This option works only if IIG's Credit Card Processing module is integrated with MAS 90 and the Terms Code selected on the Header tab matches the one selected in the C/P Options. If this box is checked, clicking the **Totals** tab displays the **Deposit/Prepayment** 

9

**Entry** screen. The program returns a message and don't allow accepting the invoice until it is fully paid:

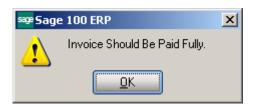

Select the default **Cash Customer**. Click the **\$** (dollar) button next to the **Customer No.** field to select this default Customer for current invoice on the Fast Sale Data Entry screen.

Check the **Replace Customer's Default Sales Person** box to activate the **User Logon** field. Select the User, which will replace the Salesperson for all the Customers not having Primary Ship To. The user will be added as new Salesperson to the system. The Salesperson Name field will contain 28 characters: 14 from the User's first name and 14 from the last name.

| 🔓 Default Values for Fa | ast Sale Data Entry                          | × |
|-------------------------|----------------------------------------------|---|
| Next Invoice No. 0100   | 114                                          |   |
| Invoice Date            | 7/2/2014 T Print Invoices                    |   |
| Invoice Type            | Standard Invoice 💌 Bypass Print (Y,N) prompt |   |
| Ship Date               | 7/2/2014                                     |   |
| Ship Via                | Q.                                           |   |
| FOB                     |                                              |   |
| Warehouse               | 001 🔍 EAST WAREHOUSE                         |   |
| Sales Tax Schedule      | Q,                                           |   |
| Auto Default Quantity 0 | Irdered to 1                                 |   |
| Auto Increment Invoice  | Number                                       |   |
| Process Sales Order     |                                              |   |
| Force For Full Payment  |                                              |   |
| Cash Customer 01-       | ABF                                          |   |
| Ame                     | rican Business Futures                       |   |
| Replace Customer's De   | fault Sales Person 🔽                         | 5 |
| User Logon IIG          | Q                                            |   |
|                         | <u>D</u> K <u>C</u> ancel                    | ] |

The **Default Salesperson** field on the **Fast Sale Data Entry** screen will display User Logon information of the **Default Values** for **Fast Sale Data Entry** screen:

|                                            | a Entry (ABC) 7,<br>5 [-], [-] F5   4 |                   | Invoice Date  | 7/2/2014   |                |                | <b>   </b><br>, |
|--------------------------------------------|---------------------------------------|-------------------|---------------|------------|----------------|----------------|-----------------|
| S/O No.                                    | <u>اللہ اور</u>                       | ustomer No.       |               | Q          | 🕏 F9           |                |                 |
| <u>Salesperson</u>                         |                                       |                   | Default Sales | person IIG | nvoice Type St | andard Invoice | Ŧ               |
| <u>1</u> . Lines                           | 2. Totals (F8)                        | <u>3</u> . Header | 4. Address    |            |                |                |                 |
| ltem<br>Cod <u>e</u>                       | []                                    | <000×1            | ▼ Quick Row   | 1 [] [,    | 기다 [범          | =\c:<=         | Ŧ               |
|                                            | Item Code                             | Ordered           | Shipped       | Unit Price | Extension      |                | Ce              |
| 1                                          | ۹,                                    | .00               | .00           | .000       | .00            |                |                 |
| ✓ Description                              |                                       |                   |               |            |                |                | Þ               |
| Warehouse<br>Unit Of Measu<br>Back Ordered | _                                     |                   | .00           |            |                |                |                 |
|                                            |                                       |                   |               |            | Total Amount   |                | 00              |
|                                            |                                       |                   |               |            |                |                |                 |

Select the **Print Invoices** check box to print the current batch of invoices when accepting them. Clear this check box if you do not want to print invoices. The value is defaulted for the **Print Invoice** check box in the **Fast Sale Data Entry**.

If the **Print Invoices** box is checked, the **Bypass Print (Y/N) prompt** box can be checked to print documents without asking for confirmation.

For running Fast Sale Data Entry it is necessary to setup IIG Card Processing first.

Select the **IIG Fast Sale Entry** program under the Sales Order Main menu.

|                                           | a Entr <mark>y (A</mark> BC) 7, |                               |               |             |              |                  | _ 🗆 |
|-------------------------------------------|---------------------------------|-------------------------------|---------------|-------------|--------------|------------------|-----|
| nv. No.                                   | 🔍 🛃 F5 🖡                        |                               | Invoice Da    | te          | ]            |                  | Ę   |
| 670 No.                                   |                                 | t Invoice No.<br>Justomer No. |               | ,           | 5E1 - 0      | F9               |     |
| <u>Salesperson</u>                        |                                 |                               | Default Sale: | sperson IIG | Invoice Type | Standard Invoice | • 💌 |
| <u>1</u> . Lines                          | <u>2</u> . Totals (F8)          | <u>3</u> . Header             | 4. Address    |             |              |                  |     |
| ltem<br>Cod <u>e</u>                      | []                              | s:0:0 * ]                     | ▼ Quick Row   | 1           |              | alkaka           | -   |
|                                           | Item Code                       | Ordered                       | Shipped       | Unit Price  | Extension    | n                | Co  |
|                                           |                                 |                               |               |             |              |                  |     |
| ۲<br>۲                                    |                                 |                               |               |             |              |                  | ŀ   |
| Description<br>Warehouse                  |                                 |                               |               |             |              | 1                | Þ   |
| Description                               | _                               |                               |               |             |              |                  | Þ   |
| Description<br>Warehouse<br>Unit Of Measu | _                               |                               |               |             | Total Amoun  | t                | •   |

In this screen, the standard Sales Order/Invoice fields are rearranged to simplify data entry.

Some of the entry fields, which were originally on the **Header** tab of the **Invoice Data Entry** screen, are located at the top of the **Fast Sale Data Entry** screen.

The Quick Print, Customer..., Credit... buttons are placed at the bottom of the screen.

Click the **Next Invoice No.** button to start new invoice, or select an existing Invoice Number using the **Lookup** button. If the selected Invoice refers to a Sales Order, the Sales Order Number is displayed in the **S/O No.** field, which is display-only.

When entering a new invoice, select **Customer**. Now the **Lines** tab is available for entering items. The **Lines** tab is identical to standard **Invoice Data Entry Lines** tab.

After filling out the information on the **Lines** tab, go to the **Totals** tab and Accept the invoice. Changes can be made on the **Header** and **Addresses** tabs as well.

If the **Print Invoice** checkbox is selected in the Defaults settings, then while clicking **Accept** button, a message will prompt to print invoice/receipt. Click **Yes** to print the invoice.

| sege Sage | 100 ERP                               | X |
|-----------|---------------------------------------|---|
| ♪         | Do You Want To Print Invoice/Receipt. |   |

The Fast Sale Data Entry program allows performing the following actions through the keyboard shortcuts, to make the entry easier.

| <sup>sage</sup> Fast Sale Data Enl | try (ABC) 4 | 4/9/2014           |                     |                 |                 | _                 |    |
|------------------------------------|-------------|--------------------|---------------------|-----------------|-----------------|-------------------|----|
| Inv. No. 0100057                   | , [_1] F5 ( |                    | Invoice Date        | 4/9/2014        | <b></b>         |                   |    |
| S/O No.                            | ]-L,        | Customer No.       |                     |                 | ales (Alt+H)    |                   |    |
| Salesperson                        |             |                    |                     | I               | nvoice Type Sta | andard Invoice    | •  |
| <u>1</u> . Lines <u>2</u> . T      | otals (F8)  | <u>3</u> . Header  | 4. Address          |                 |                 |                   |    |
| Item<br>Cod <u>e</u>               | 2,          | `*UU0 *`_          | ▼ Quick Row         | 1 🗂   [,        |                 | 1992              | -  |
| Item                               | Code        | Ordered            | Shipped             | Unit Price      | Extension       |                   | Ce |
| 1                                  | ٩           | .00                | .00                 | .000            | .00             |                   |    |
|                                    |             |                    |                     |                 |                 |                   |    |
| Warehouse<br>Unit Of Measure       |             |                    |                     |                 |                 |                   |    |
| Back Ordered                       |             |                    | <b>•</b>            |                 |                 |                   |    |
|                                    |             |                    |                     |                 | Total Amount    |                   | 00 |
| Quic <u>k</u> Print 💮              |             | De <u>f</u> aults. | ) Cus <u>t</u> omer | C <u>r</u> edit | Accept Cance    | el <u>D</u> elete | 8  |

Pressing the **F5** key will start new Invoice assigning the **Next Automatic Invoice Number**.

Pressing the **F8** key will take you to the **Totals** tab.

Pressing the **F9** key will select, for the current Invoice, the **Cash Customer** specified in the **Defaults Values for Fast Sale Data Entry** (same as clicking the **Cash Sales** button).

### Scanning Item Code in the Grid

The **Item Code** field has been added on the **Lines** tab of **Fast Sale Data Entry** to enable Items scanning.

| 📪 Fast Sale Data Entry (ABC) 7                                                                                                    | /2/2014           |                     |               |                 |                 |
|----------------------------------------------------------------------------------------------------|-------------------|---------------------|---------------|-----------------|-----------------|
| Inv. No. 0100117                                                                                                    | 4 4 6 6           | Invoice Date        | 9 7/2/2014    |                 |                 |
| S/O No.                                                                                                    | Customer No. 01-/ | ABF                 | 9             | 🛃 🚯 F9          |                 |
|                                                                                                    | Ame               | erican Business Fut | ures          |                 |                 |
| Salesperson 0100 🔍 .                                                                                                    | Jim Kentley       | Default Sales       | person IIG II | nvoice Type Sta | ndard Invoice 💌 |
| <u>1</u> . Lines <u>2</u> . Totals (F8)                                                                                                    | <u>3</u> . Header | 4. Address          |               |                 |                 |
| Item<br>Code 3555                                                                                                    | ~300×1            | ▼ Quick Row         | 2 🛃 🌔         | VL (2)          | 1661+           |
| Item Code                                                                                                    | Ordered           | Shipped             | Unit Price    | Extension       |                 |
| 1 1001-HON-H252                                                                                                    | 1.00              | 1.00                | 84.000        | 84.00           |                 |
| 2                                                                                                    | .00               | .00                 | .000          | .00             |                 |
| ■     ■     ■     ■     ■     ■     ■     ■     ■     ■     ■     ■     ■     ■     ■     ■     ■     ■     ■     ■     ■     ■     ■     ■     ■     ■     ■     ■     ■     ■     ■     ■     ■     ■     ■     ■     ■     ■     ■     ■     ■     ■     ■     ■     ■     ■     ■     ■     ■     ■     ■     ■     ■     ■     ■     ■     ■     ■     ■     ■     ■     ■     ■     ■     ■     ■     ■     ■     ■     ■     ■     ■     ■     ■     ■     ■     ■     ■     ■     ■     ■     ■     ■     ■     ■     ■     ■     ■     ■     ■     ■     ■     ■     ■     ■     ■     ■     ■     ■     ■     ■     ■     ■     ■     ■     ■     ■     ■     ■     ■     ■     ■     ■     ■     ■     ■     ■     ■     ■     ■     ■     ■     ■     ■     ■     ■     ■     ■     ■     ■     ■     ■     ■     ■     ■     ■     ■     ■     ■     ■     ■     ■     ■     ■     ■     ■     ■     ■     ■     ■     ■     ■     ■     ■     ■     ■     ■     ■     ■     ■     ■     ■     ■     ■     ■     ■     ■     ■     ■     ■     ■     ■     ■     ■     ■     ■     ■     ■     ■     ■     ■     ■     ■     ■     ■     ■     ■     ■     ■     ■     ■     ■     ■     ■     ■     ■     ■     ■     ■     ■     ■     ■     ■     ■     ■     ■     ■     ■     ■     ■     ■     ■     ■     ■     ■     ■     ■     ■     ■     ■     ■     ■     ■     ■     ■     ■     ■     ■     ■     ■     ■     ■     ■     ■     ■     ■     ■     ■     ■     ■     ■     ■     ■     ■     ■     ■     ■     ■     ■     ■     ■     ■     ■     ■     ■     ■     ■     ■     ■     ■     ■     ■     ■     ■     ■     ■     ■     ■     ■     ■     ■     ■     ■     ■     ■     ■     ■     ■     ■     ■     ■     ■     ■     ■     ■     ■     ■     ■     ■     ■     ■     ■     ■     ■     ■     ■     ■     ■     ■     ■     ■     ■     ■     ■     ■     ■     ■     ■     ■     ■     ■     ■     ■     ■     ■     ■     ■     ■     ■     ■     ■     ■     ■     ■     ■     ■     ■     ■     ■     ■     ■     ■     ■     ■     ■     ■     ■     ■     ■     ■ |                   |                     |               |                 |                 |
| Back Ordered                                                                                                    |                   | .00                 |               |                 |                 |
|                                                                                                    |                   |                     |               | Total Amount    | 84.00           |
| Quick Print                                                                                                    | De <u>f</u> aults | Cus <u>t</u> omer   | Credit        | Accept Cance    |                 |

The program works depending on the Auto Default Quantity Ordered to 1 check box.

| Default Values for Fa<br>Next Invoice No. 0100 <sup>-</sup>                                                                     |                                                                                                    | × |
|----------------------------------------------------------------------------------------------------|----------------------------------------------------------------------------------------------------|---|
| Invoice Date<br>Invoice Type<br>Ship Date<br>Ship Via<br>FOB<br>Warehouse<br>Sales Tax Schedule                                 | 7/2/2014       Print Invoices       Image: Constraint of the second second seco |   |
| Auto Default Quantity O<br>Auto Increment Invoice<br>Process Sales Order<br>Force For Full Payment<br>Cash Customer 01-4<br>Ame | Number                                                                                                    |   |
| Replace Customer's Def<br>User Logon IIG                                                                                        | ault Sales Person                                                                                                    |   |

If the **Auto Default Quantity Ordered to 1** option is on, then if the Item being scanned is already present in the grid, the Quantity Shipped is increased. Otherwise if such item is not present in the grid, the Item is added at the end of grid lines and the line's color is changed to blue.

|                                         | 0100117 <sup>(</sup> -+, [_+] F5 |                   | Invoice Dat             |               |                 |               |
|-----------------------------------------|----------------------------------|-------------------|-------------------------|---------------|-----------------|---------------|
| /0 No.                                  | L                                | Customer No. 01-  | ABF                     | Q             | 💫 😽 F9          |               |
|                                         |                                  | Ame               | rican Business Fu       | tures         |                 |               |
| <u>Salesp</u>                           | erson 0100 🔍                     | Jim Kentley       | Default Sales           | person IIG II | nvoice Type Sta | ndard Invoice |
| <u>1</u> . Lin                          | es <u>2</u> . Totals (F8)        | <u>3</u> . Header | 4. Address              |               |                 |               |
| ltem<br>Cod <u>e</u>                    | Q                                | 🏷 H) H) - 🖄       | ∫ ▼   <u>Q</u> uick Row | 2 🛃 🍹         |                 | 🗙 🔁 (H 🛼 •    |
|                                         | Item Code                        | Ordered           | Shipped                 | Unit Price    | Extension       | C             |
| 1                                       | 1001-HON-H252                    | 1.00              | 1.00                    | 84.000        | 84.00           |               |
| 2                                       | 6655                             | 1.00              | 1.00                    | 179.000       | 179.00          |               |
| 3                                       |                                  | .00               | .00                     | .000          | .00             |               |
| Description     PRINTER STAND W/ BASKET |                                  |                   |                         |               |                 |               |
|                                         | ehouse 001<br>Measure EACH       |                   |                         |               |                 |               |
| Ware                                    | <u> </u>                         |                   | .00 👻                   |               |                 |               |
| Ware                                    | Urdered                          |                   |                         |               |                 |               |

If the **Auto Default Quantity Ordered to 1** option is on and the Invoice has at least one line, the **Item Code** field is enabled.

If the Auto Default Quantity Ordered to 1 option is off, the Item Code field is disabled.

#### Fast Sale Receipt Printing

The **IIG Fast Sale Receipt Printing** (Crystal form) program has been added under the **Sales Order Main** menu.

| 📪 IIG Receipt Pri | nting (ABC) (            | 5/30/2014                             |                   |                                                                                                    |                  | <u> </u>      |
|-------------------|--------------------------|---------------------------------------|-------------------|----------------------------------------------------------------------------------------------------|------------------|---------------|
|                   | ANDARD<br>ceipt Printing | <b>Q</b>                              |                   |                                                                                                    |                  |               |
| Number of Copies  | s 1                      | Collated 🔽                            | Multi-Part Form I | Enabled                                                                                                    | <u>M</u> ulti    | Part          |
| Receipt Type to F | Print All                |                                       | Print Receipt Alı | ready Printed                                                                                                    |                  |               |
| Paperless Office  | Output                   | Print/PDF All                         |                   | The second second secon |                  |               |
| Print Comments    |                          | Print All<br>Print/PDF All<br>PDF All |                   |                                                                                                    |                  |               |
| Line 1 Message    |                          |                                       |                   |                                                                                                    |                  |               |
| Line 2 Message    |                          |                                       |                   |                                                                                                    |                  |               |
| - Selections      |                          |                                       |                   |                                                                                                    |                  |               |
| Select Field      |                          | Operand                               | Value             |                                                                                                    |                  |               |
| Invoice Number    |                          | All                                   | •                 |                                                                                                    |                  |               |
| Adobe PDF         |                          |                                       | Alignment         | Print                                                                                                    | Pre <u>v</u> iew | <u>S</u> etup |

The **Paperless Office Output** field will be shown when the fields of **Form Maintenance** are filled in. **Form Maintenance** is available from **Paperless Office -> Setup** menu.

Here is an example of printout:

| 👫 View 1 | IIG Receipt Printing                              |                                                         |                                                                        |                                                                       |
|----------|---------------------------------------------------|---------------------------------------------------------|------------------------------------------------------------------------|-----------------------------------------------------------------------|
| Preview  |                                                   | 2 / 2                                                   | 100%                                                                   | -                                                                     |
| Γ        |                                                   | tribution and Service<br>9 to 5 Sat 10 to 2<br>N 12/02/ |                                                                        | 2                                                                     |
|          | DESK FILE 8" CAP 5<br>2480-8-50                   | 0                                                       | Whse: 001<br>0.00 32.504                                               | EACH<br>325.04                                                        |
|          | Lot Number: J<br>HON 4 DRAWER LE<br>1001-HON-H254 |                                                         | ₩ħse:001<br>0.00 121.830                                               | 10.00<br>EACH<br>2,436.60                                             |
|          | CHECK Appv:YD<br>AttiD/DLN:<br>Check No:01234     | EMO AP PROVAL-R<br>4444                                 |                                                                        | -1,754.74                                                             |
| ľ        | CASH Appv: YDE                                    | MO APPROVAL-R                                           | Sub-Total<br>Discount<br>Sales Tax:<br>Freight:<br>Payments<br>Balance | -1,000.00<br>2,761.64<br>138.08<br>131.18<br>0.00<br>2,754.74<br>0.00 |
|          |                                                   |                                                         |                                                                        |                                                                       |

## **Receipt Printer Setup**

**IIG Point Of Sale/Fast Sale** supports only graphical form receipt printing. Setting up the receipt printer is a key element of satisfactory Point Of Sale operation. We recommend the following:

1. Connect the receipt printer as a local printer (directly to

the workstation).

| 2. | Go t | o Library | Master | -> Setup | -> Device | Configurator. |
|----|------|-----------|--------|----------|-----------|---------------|
|    |      |           |        |          |           |               |

| 🔓 Device Configurate | or - Global Printers |                             | ? ×        |
|----------------------|----------------------|-----------------------------|------------|
| Device Code          | <b>Q</b>             | Local Printers              | v INI File |
| Device Type          | <b>V</b>             | <u>M</u>                    | odes       |
| Device Name          |                      | <b>v</b>                    |            |
| Driver Code          | 그                    |                             |            |
| Description          |                      |                             |            |
| Printer Type 80 c    | olumn 💌              |                             |            |
| Lines/Page           | Auto                 |                             |            |
|                      |                      | <u>C</u> ancel <u>D</u> ele | te 🕜       |
|                      |                      | IIG ABC                     | 4/9/2014   |

3. Click on the "Local Printers..." button to set up the receipt printer as a unique local printer. The Workstation name will be automatically displayed for the Workstation ID. Click **OK** to accept the workstation ID. We recommend configuring the receipt printer from that workstation.

| sa | Select Workstation  | 1 |
|----|---------------------|---|
|    | Workstation ID      |   |
|    | OK <u>C</u> ancel 🕢 |   |

4. Enter a unique printer **ID**. This printer ID must be unique for the system, not the terminal. Due to the limits of Windows, two different workstations may not have the same printer ID. This means that you can't set up LP1 as the local workstation printer if LP1 is already used on another workstation or is set up as a Global Printer. Our recommended method is to use either "L" or "P" plus the last two digits of the workstation. In this example, it would be P01 or L01.

| 🔓 Device Config  | urator - Local Printers (GOH | IAR)                                     | ? ×    |
|------------------|------------------------------|------------------------------------------|--------|
| Device Code      | P01 🔍                        | <u>G</u> lobal Printers <u>V</u> iew INI | File   |
| -Device Informat | ion                          |                                          |        |
| Device Type      | Windows Printer Port         | <u>M</u> odes                            |        |
| Device Name      | Generic / Text Only          | <b>•</b>                                 |        |
| Driver Code      | 80/132 col. parallel 🔍 🔍     |                                          |        |
| Description      | 80/132 col. parallel         | ]                                        |        |
| Printer Type     | 132 column 💌                 |                                          |        |
| Lines/Page       | 060 🗌 Auto                   |                                          |        |
|                  |                              | ccept <u>C</u> ancel <u>D</u> elete      |        |
|                  |                              | IIG ABC 4/S                              | 9/2014 |

5. Device type would be Windows Printer Port. We suggest setting up a Generic Text Printer for your receipt printer. In this case, we've set up the printer "Sage PDF Converter".

- 6. For **Driver Code**, use "80/132 parallel printer."
- 7. Set **Printer Type** to 132 columns. Lines/Page will
- default to 60. This is okay.
- 8. Now click on the **Modes...** button.

| see Mainta | PMaintain Device Modes |  |  |  |
|------------|------------------------|--|--|--|
| Mode       | Q [₽]                  |  |  |  |
| Туре       |                        |  |  |  |
| Value      |                        |  |  |  |
|            | Accept Cancel Delete   |  |  |  |

9. Add **RECEIPT** mode to this printer. This is critical for proper retail operations.

| see Maint | ain Device Modes | <u>? ×</u> |
|-----------|------------------|------------|
| Mode      | RECEIPT 🔍 🔊      |            |
| Туре      | Option           |            |
| Value     | True             |            |
|           | A Delete         |            |

10. Change the CP mnemonic to the **Cut Paper** command for your receipt printer. See the table at the end of this document for the **Epson T88II printer** recommended by IIG. If you are using a different printer, consult that printer's manual or that printer's manufacturer for the correct code.

| sage Maintain Device Modes          | ? × |
|-------------------------------------|-----|
| Mode CP 🔍 😥                         |     |
| Type Hexadecimal                    |     |
| Value 1B69                          |     |
| Image: Accept     Cancel     Delete |     |
| Light with Accept Cancel Delete     |     |

11. Change the CPCOLS setting to 242.

| see Maintain Device Modes            | <u>? ×</u> |
|--------------------------------------|------------|
| Mode CPCOLS 🔍 😥                      |            |
| Type Integer                         |            |
| Value 242                            |            |
| Image: Concept     Cancel     Delete | •          |

12. Change the SPCOLS setting to 242.

| Sep Maintain Device Modes                         | ? × |
|---------------------------------------------------|-----|
| Mode SPCOLS 🔍 🔊                                   |     |
| Type Integer                                      |     |
| Value 242                                         |     |
| Id     Image: Delete         Id     Image: Delete |     |

13. Delete the SP mnemonic or use 20 for the space setting.

| see Mainta | in Device Modes      | <u>? ×</u> |
|------------|----------------------|------------|
| Mode       | SP 🔍 😥               |            |
| Туре       | Hexadecimal          |            |
| Value      | 20                   |            |
|            | Accept Cancel Delete |            |

14. Add the mnemonic BI (Bee Eye) with the code to open the cash drawer (AKA the "drawer kick" code).

| see Maintain Device Modes | ? × |
|---------------------------|-----|
| Mode BI                   |     |
| Value 1014010005          |     |
| Accept Cancel Delete      |     |

15. If you purchased the custom logo option, then add the mnemonic BP, which will instruct the printer to print the logo at the start of the receipt.

| sege Maint | ain Device Modes     | <u>? ×</u> |
|------------|----------------------|------------|
| Mode       | BP 🔍 😥               |            |
| Туре       | Hexadecimal          |            |
| Value      | 1861311C700130       |            |
|            | Accept Cancel Delete |            |
|            |                      |            |

16. Click on the "X" in the upper right hand corner to exit the Maintain Device Modes, and then click **Accept**, then **Yes** to update the new printer setup.

| sese Sage 10 | 0 ERP                         | × |
|--------------|-------------------------------|---|
| 🥐 Do         | you want to save changes?     |   |
|              | Yes <u>N</u> o <u>C</u> ancel |   |

17. The program will then ask you to confirm the new changes.

| see Sage | : 100 ERP                                                                       | × |
|----------|---------------------------------------------------------------------------------|---|
| ?        | Do you want to update the configuration file<br>with the changes you have made? |   |
|          | Yes No                                                                          |   |

18. Click **Yes** to save the changes.

19. In the next step, you will list the forms of payment acceptable at this register, and for which the cash drawer should open.

20. Go to the **IIG Credit Card** Setup Menu, and select **C/C Payment Type Maintenance**.

21. In C/C Payment Type Maintenance: check the "Open Drawer for this Payment Type" option for each payment code representing a payment type you will accept cash or receipt tickets that requires opening the cash drawer.

| IIG C/P Payment Type Maintenance                                               | (ABC) 4/9/2014  |              |       |                              | >    |
|--------------------------------------------------------------------------------|-----------------|--------------|-------|------------------------------|------|
| Payment Type 🛛 AMEX 🖓 🚺 🌒 🖗                                                    | Description     | AMERICA      | N EXI | PRESS/OPTIMA                 |      |
| Process type                                                                   | Credit Card     | ·            |       |                              |      |
| Preauthorization Term (Days)                                                   |                 | _            |       |                              |      |
| Use Mag Stripe For This Payment Type<br>Include This Payment Type In Bank Dep. |                 |              |       |                              |      |
| Open Drawer For This Payment Type                                              |                 |              |       |                              |      |
| Default payment Amount To Balance Due<br>Process on Pin Pad?                   |                 |              |       |                              |      |
| User Defined Payment Data Entry Field 1                                        | ACCOUNT NUMBER  |              |       |                              |      |
| User Defined Payment Data Entry Field 2                                        | ACCOUNT NAME    |              |       |                              |      |
| User Defined Payment Data Entry Field 3                                        | EXP. DATE       |              |       |                              |      |
| User Defined Payment Data Entry Field 4                                        | APPROVAL CODE   |              |       |                              |      |
| Bank Code To Use For Payment Deposit                                           | A 🔄 Security Pa | cific Checki | ing   |                              |      |
| Debit Payments To G/L Account                                                  | 101-01-00       |              | 9     | Cash in bank - Reg. checking |      |
| Fee Accruals                                                                   |                 |              |       |                              |      |
| Accruals G/L Account                                                           | 220-00-00       |              | 9     | Other accrued expenses       |      |
| Discount Percentage for Charges                                                | 2.000%          |              |       | Per Tran Fee for Charges     | 2.00 |
| Discount Percentage for Credits                                                | 5.000%          |              |       | Per Tran Fee for Credits     | 1.00 |
| Current Period 05                                                              | Period To Date  |              |       | Year To Date                 |      |
| Payments Received                                                              | .00             |              |       | .00                          |      |
| Payments Refunded                                                              | .00             |              |       | .00                          |      |
|                                                                                |                 |              |       | Accept Cancel Delet          | te 😝 |

22. In the **Credit Card Options** screen, under the **Credit Card Setup** menu, check **Register Processing**. This is required for cash drawer processing.

| 999 IIG Credit Card Options (ABC)                                    | 6/30/2014                                  |                      |               |
|----------------------------------------------------------------------|--------------------------------------------|----------------------|---------------|
| <u>1</u> . Main <u>2</u> . Additional                                | <u>3</u> . ACH <u>4</u> . Integrate        | 5. Printing          |               |
| Bank Reconciliation<br>Summary per Day<br>Post Bank Reconcilation by | Both                                       |                      |               |
| Integrate Credit Card with<br>General Ledger<br>Register Processing  | Account Receivable     Bank Reconciliation | <b>V</b><br><b>V</b> |               |
|                                                                      |                                            |                      |               |
|                                                                      |                                            |                      |               |
| Manual                                                               |                                            |                      | Accept Cancel |

23. Under the **Credit Card Options** menu, select **Terminal Control Maintenance.** 

| See C/P Terminal Record Maintenance (ABC) 6/30/2014                                                                                                    | <u> </u> |
|----------------------------------------------------------------------------------------------------|----------|
| - Terminal-                                                                                                    |          |
| Terminal ID T101 🗁 📢 🔌 🕨 属 Description Maint terminal                                                                                                    |          |
| Register ID T101 🔍 Location                                                                                                    |          |
| - Options                                                                                                    |          |
| POS/Register Terminal                                                                                                    |          |
| Credit Card Allowed in Sales Order 🔽                                                                                                    |          |
| Credit Card Allowed in Invoicing                                                                                                    |          |
| Debit Pin Pad Installed                                                                                                    |          |
| CC Swipe Reader Installed                                                                                                    |          |
| Location Merchant Codes     Total Annual Annua |          |
| Default Merchant Code (Swiped) 0000 🔍 Test Merchant                                                                                                    |          |
| Default Merchant Code (Keyed) 0000 🔍 Test Merchant                                                                                                    |          |
| Merchant Code Gift Cards 0000 🔍 Test Merchant                                                                                                    |          |
| Merchant Code Debit Cards 0000 🔍 Test Merchant                                                                                                    |          |
| Merchant Code Checks 0000 🔍 Test Merchant                                                                                                    |          |
| -IIG POS/Fast Sale Setup                                                                                                    |          |
| Receipt Printer Only 🔽                                                                                                    |          |
| Receipt Printer Test P01  Receipt Printer                                                                                                    |          |
|                                                                                                    |          |
| Print Receipt Message 🔽                                                                                                    |          |
| Receipt Message File 🛛 🖓 📓 Short Receipt Message File 🖓 👘 Short Receipt Message File 🖓 Receipt Message File 🖓 Receipt Message File 🖓 Receipt Message File 🖓 North Receipt Message File 🖓 Receipt Message File 🖓 Receipt Message File Receipt Message File        | w Text   |
|                                                                                                    |          |
| <u>Accept</u> <u>Cancel</u> <u>D</u> elete                                                                                                    | , ⊟      |

a. If you are on the terminal that will be printing the receipts, click on the terminal icon to select the correct terminal.

b. In the **IIG POS/Fast Sale Setup** section, you may check **"Receipt Printer Only**", which will only allow printing to the receipt printer.

c. Select the **Receipt Printer** from the list that shows in the drop box for that station. The program will verify that the printer selected is a receipt printer based on the printer setup done in step four.

e. Click Accept to save these changes.

24. Now, go to the **Sales Order Main Menu**, and select **Fast Sale Entry**. If Fast Sale is set for Auto Increment Invoice Number, you will need to cancel the invoice to enable the Defaults screen.

25. In the **Fast Sale Defaults**, uncheck the "**Bypass Print**" **(Y,N) prompt** box.

| See Default Values for Fas                                                                                                  |                                                                                                    | × |
|----------------------------------------------------------------------------------------------------|----------------------------------------------------------------------------------------------------|---|
| Invoice Date<br>Invoice Type<br>Ship Date<br>Ship Via<br>FOB<br>Warehouse<br>Sales Tax Schedule                             | 6/30/2014 The Print Invoices Standard Invoice Sector Bypass Print (Y,N) prompt<br>6/30/2014 The Print (Y,N) prompt<br>6/30/2014 The Print Invoices Sector Bypass Print (Y,N) prompt<br>001 Contempt for the Print Print |   |
| Auto Default Quantity Or<br>Auto Increment Invoice M<br>Process Sales Order<br>Force For Full Payment<br>Cash Customer 01-A | lumber □                                                                                                    |   |
| Replace Customer's Defa<br>User Logon IIG                                                                                   | ault Sales Person                                                                                                    |   |

Select or create a transaction, and process it through until the print dialog appears. Select the local printer you defined for this workstation and print the receipt document. Now go back into **Fast Sale Defaults**, and <u>check</u> the **"Bypass Print"** box again. The receipt printer will stay selected for future use. Codes used for the Epson TM88II printer:

| Printer Mode | Description      | Hex Code       |
|--------------|------------------|----------------|
| BP           | Print logo       | 1B61311C700130 |
| BI           | Open cash drawer | 1014010005     |
| СР           | Cut paper        | 1B69           |

## **Register Only Terminal processing**

The **Pos/Register Terminal** check box has been added to the **Terminal Control Maintenance** program of IIG Card Processing Setup menu.

| 😎 C/P Terminal Record Maintenance (ABC) 6/30/2014                                                                                                    | <u> </u> |
|----------------------------------------------------------------------------------------------------|----------|
| Terminal<br>Terminal ID T101 2 II I Description Maint terminal<br>Register ID T101 4 Location                                                                                                    |          |
| Options         POS/Register Terminal         Credit Card Allowed in Sales Order         Credit Card Allowed in Invoicing         Debit Pin Pad Installed         CC Swipe Reader Installed                                                                                                    |          |
| Location Merchant Codes         Default Merchant Code (Swiped)       0000 Q       Test Merchant         Default Merchant Code (Keyed)       0000 Q       Test Merchant         Merchant Code Gift Cards       0000 Q       Test Merchant         Merchant Code Debit Cards       0000 Q       Test Merchant         Merchant Code Debit Cards       0000 Q       Test Merchant         Merchant Code Checks       0000 Q       Test Merchant |          |
| IIG POS/Fast Sale Setup<br>Receipt Printer Only ✓<br>Receipt Printer Test P01 ▼ Receipt Printer<br>Print Receipt Message ✓<br>Receipt Message File \\Gohar\Gohar_D\MAS\MAS500\CCP_POS\MAS90\H ≧ ≧ Sho                                                                                                    | w Text   |
| <u>Accept</u> <u>Cancel</u> <u>D</u> elete                                                                                                    | I.       |

The **POS/Register Terminal** check box is only available, along with the **Register ID** field, if the **Register Processing** is enabled in the system.

The **POS/Register Terminal** box can be checked only if the **Receipt Printer** is configured for current **Terminal** in the **IIG C/P Terminal Control Maintenance**.

The "**Print Receipt Message?**" check box, **Receipt Message File** field, and **Select Receipt Message File** and **Show Text** buttons are available in the **IIG C/P Terminal Record Maintenance**.

| xt |
|----|
| e  |

Select the "**Print Receipt Message?**" check box to activate the **Receipt Message File** field with **Select Receipt Message File** button. The **Select Receipt Message File** defaults to showing files with the extension of ".txt". When a file is selected the **Show Text** button is enabled to allow opening the selected .txt file.

Note: the user must use **Notepad** or a similar text editor. Using Microsoft **Word**, **WordPad**, or **Excel** will create an invalid file. Here is an example of ".txt" file opened:

| Eile Edit Format View Help |  |
|----------------------------|--|
|                            |  |
| Receipt Test1              |  |
| Receipt Test 2             |  |
| Comment 1                  |  |
| Comment 2                  |  |
|                            |  |

Note: This file's information can be any length, but should be formatted for the receipt printer (e.g. should be no more than 40 characters wide for each line). There can be a different text file for each company and terminal.

The **IIG Fast Sale Receipt Printing** program allows for printing the selected file's lines at the end of the Receipt Printing form.

| IIG Receipt Printing                                      |                                                           |                   |
|-----------------------------------------------------------|-----------------------------------------------------------|-------------------|
| 🚢 🎒 🖺 🕐 🚼 🛛 🔸 🔸 🕨 1                                       | /1+ 船 🔍 🗸                                                 | X                 |
| Main Report                                               |                                                           |                   |
| ABCD istribution and Service Corp.                        | 1                                                         |                   |
| Mon - Fri 9 to 5 Sat 10 to 2                              |                                                           |                   |
| Inv Nbr. 0100067-IN 6/30/2014                             | 01-ABF                                                    |                   |
| HON 2DRAWER LETTER FLE W/O LK<br>1001-HON-H252 1.00       | <b>Whse:</b> 001 EACH<br>81.480 81.48                     |                   |
| 0100                                                      | Sub-Total: 81.48<br>Discount 0.00                         |                   |
|                                                           | Sales Tax: 0.00<br>Freight: 0.00<br>Payments: <u>0.00</u> |                   |
|                                                           | Balance: 81.48                                            |                   |
| Receipt Test1<br>Receipt Test 2<br>Comment 1<br>Comment 2 |                                                           |                   |
|                                                           |                                                           | ¥<br>             |
| Current Page No.: 1                                       | Total Page No.: 1+                                        | Zoom Factor: 100% |

The **PRINT RECEIPT MESSAGE** and **RECEIPT MESSAGE FILE PATH** columns have been added to the Terminal Control Listing.

| C/PTe          | erminal Control Listing  | I               |                      |                      |                      |                           | ABC | Distrib                   | ution and S | ervice Corp. (ABC)                                |
|----------------|--------------------------|-----------------|----------------------|----------------------|----------------------|---------------------------|-----|---------------------------|-------------|---------------------------------------------------|
|                |                          |                 |                      |                      |                      |                           |     |                           |             | By Terminal ID                                    |
| Terminal<br>ID | Description/<br>Location | POS<br>Register | Mercha<br>Codes      | nt CCSwipe<br>Reader | Pin Pad<br>Installed | CCProce<br>S <i>I</i> O s | -   | Termina<br>Register<br>ID |             | Print Receipt<br>Message<br>sage File Path        |
| T101           | Maint terminal           | Yes             | 0000<br>0000<br>0000 | No                   | No                   | Yes                       | Yes | T101                      |             | Yes<br>r_DWASWAS500\CCP_<br>Home\TextOut\ReceiptM |
|                | Current Terminal Armen   |                 | 0000                 |                      |                      |                           |     |                           | No          | No                                                |
| T102           | ARMEN                    | No              | 0000<br>0000<br>0000 | No                   | No                   | Yes                       | Yes | T102                      | 140         | 140                                               |
|                |                          |                 | 0000<br>0000         |                      |                      |                           |     |                           |             |                                                   |

## **Register Open/Close**

The **Register Open/Close** program has been modified to run when **Fast Sale Entry**, **Sales Order Entry**, **Invoice Data Entry** is first run for the day.

| se C/P Regist | ter Opening/Closing      | ×  |
|---------------|--------------------------|----|
| Register ID   | T101 🖓                   |    |
| Description   | Maint terminal           |    |
| Location      |                          |    |
| Status        | CLOSE Opened By          |    |
| Open Date     |                          |    |
| Open Time     |                          | J  |
| Opening Cas   | h .00                    |    |
|               | Accept Cancel Open Close | ]: |

If the Register is closed, click **Open** to open the register and launch the **Fast Sale Entry**, **Sales Order Entry**, **Invoice Data Entry**, **Customer Payment Entry** and **AR Invoice Entry**.

The Open button is disabled for open register.

| 🔓 C/P Regis | ter Opening/Closing        | _ 🗆 🗙 |
|-------------|----------------------------|-------|
| Register ID | T101 -                     |       |
| Description | Maint terminal             |       |
| Location    |                            |       |
| Status      | OPEN Opened By IIG useriig |       |
| Open Date   | 6/30/2014                  |       |
| Open Time   | 04:40 PM                   | J     |
| Opening Cas | sh .00                     |       |
|             | Accept Cancel Open         |       |

After the Register is opened the user is returned to the corresponding entry.

The Accept button is disabled for closed register.

If the Register is open, click **Close** to close the register. The program will generate a summary receipt and open the cash drawer.

| 0                        |                      |                                       |
|--------------------------|----------------------|---------------------------------------|
| Summary Of C             | urrent Batch         | ABC Distribution and Service Corp. (A |
| Register ID:             | T101                 |                                       |
| Description:             | Maint terminal       |                                       |
| UserID:                  | lig                  |                                       |
| Batch Number:            | 003                  |                                       |
| Open Date:<br>Open Time: | 7/2/2014<br>03:04 PM |                                       |
| CloseDate:               | 7/2/2014             |                                       |
| Close Time:              |                      |                                       |
| CHECK TOTAL:             | 263.00               |                                       |
| BATCH TOTAL:             | 263.00               |                                       |
|                          | 263.00               |                                       |
|                          |                      |                                       |
|                          |                      |                                       |

The **Open/Close All Registers** and **Supervisor Close Register** programs have been modified to process only **Terminals** specified as **POS/Register Terminal** in the **Terminal Control Maintenance**.

The Daily S/O Payment Deposit Journal, Daily A/R Payments Journal and Open A/R Payment Journal programs have been modified to process only Terminals specified as POS/Register Terminal in the Terminal Control Maintenance.

## Appendix

#### Gift Certificate Processing in IIG Credit Card and IIG POS

Processing Gift Certificates requires tracking the liability the store has generated by accepting payments in advance, which is really what a gift certificate is. There are several methods, with pros and cons for each.

One issue that we must stress is that Gift Certificates have a fairly long life. There are both Federal and State statues that cover how long these must honored, and what the merchant may do to limit the liability. We suggest that you consult an experienced business attorney for your store (or stores) area on what requirements you must meet for gift certificates.

#### Preprinted Gift Certificates:

These are generally in fixed denominations in logical steps (5, 10, 20, 25, 50, etc.) with a certificate number that is sequential. These are loaded into the system as a serial number item (ex: GIFTC05, serial number A000152). This allows you to see all non-issued certificates.

When sold at the register, the operator selects the correct certificate denomination and the serial number on the sheet. She would sell as many as the customer needed.

When the certificate was redeemed, it would be treated as a miscellaneous payment type of GIFTC. To redeem:

- 1. Set up a GIFTC payment type, and use the Gift Certificate number as the check/account number.
- 2. Use a different Bank or G/L code to reconcile at the end of the week or month.
- 3. Any balance remaining on the certificate would be paid out in cash.

Some issues to consider:

With today's printers and scanners, it is easy for criminals to forge US currency, let alone something simple like a gift certificate. You will need to keep tight control over the number of gift certificates you have in circulation.

The same holds true internally. Gift Certificates are just like checks, and just like checks, you must keep track of what was issued and what is remaining.

Gift certificates cost money to print, process, and redeem, in the form of labor and the certificates themselves. We suggest that you keep a close eye on these costs, because in most retail markets, there isn't a whole lot of room in the margin.

#### On Demand Gift Certificates:

These are generated using the Sales Order Invoice function, and using a custom form to print the certificate. We recommend printing on check stock, where the lower third is the gift certificate, and the upper two sections (stubs) would print a duplicate receipt of the monies received. Unlike the pre-printed gift certificates, you must process these individually, because the invoice is the certificate.

Because these are generated "on demand" you won't be able to track them as serialized inventory. So you would use either a generic item number (GIFT CERT) or a miscellaneous item or charge.

Redeeming them is the same as with pre-printed gift certificates.

Some issues to consider:

We strongly suggest that you turn on the Retain Detailed Invoice/Shipping History, Retain Deleted Invoices, and Retain Comment Lines in History as a precaution.

Periodically review the value of sold gift certificates versus redeemed gift certificates. This is your Open Gift Certificate Liability.

#### Special Gift Certificate Programming

IIG can assist you with programming to meet your specific industry and business needs, and we are also happy to assist you or your reseller in setting up Gift Certificate Processing.

#### Gift Card Processing:

Gift card processing is quite different from Gift Certificates. Gift Cards fall into two categories:

Rewritable, which requires special equipment to write the value of the amount and the amount remaining on the card.

Gift processor, which the gift card is treated like a credit card through the credit card software.

Both of the above require special setup. Contact IIG for more information.